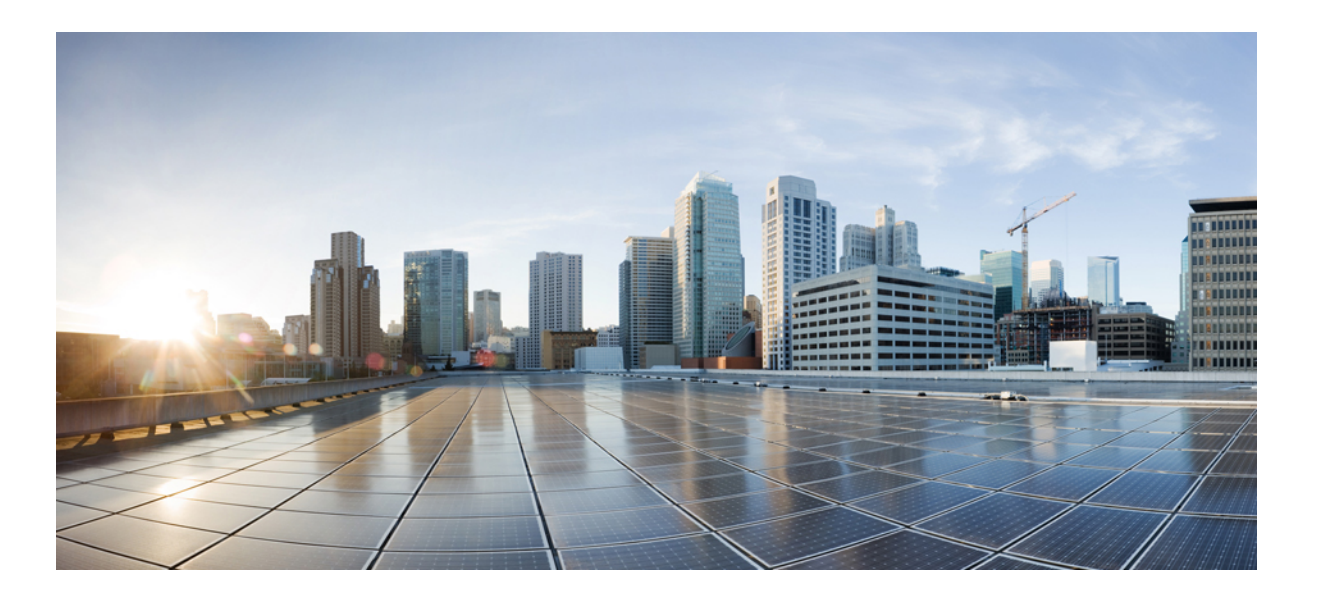

## **Cisco WebEx Meeting Center Video Conferencing Enterprise Deployment Guide (WBS30)**

**First Published:** 2015-09-23

**Last Modified:** 2016-10-25

#### **Americas Headquarters**

Cisco Systems, Inc. 170 West Tasman Drive San Jose, CA 95134-1706 USA http://www.cisco.com Tel: 408 526-4000 800 553-NETS (6387) Fax: 408 527-0883

© 2017 Cisco Systems, Inc. All rights reserved.

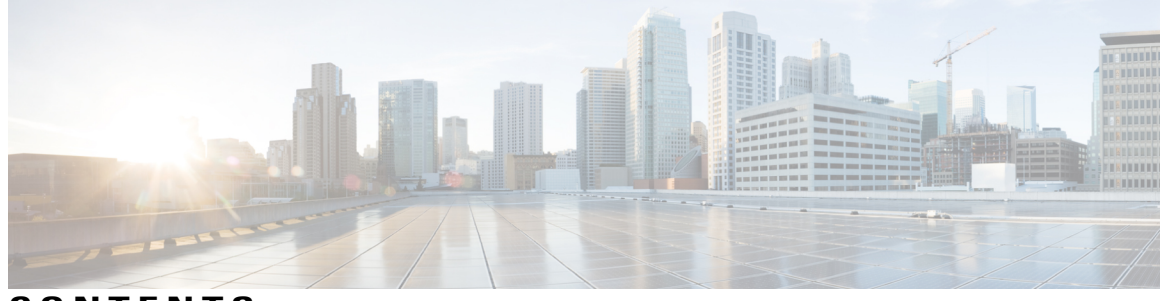

**CONTENTS**

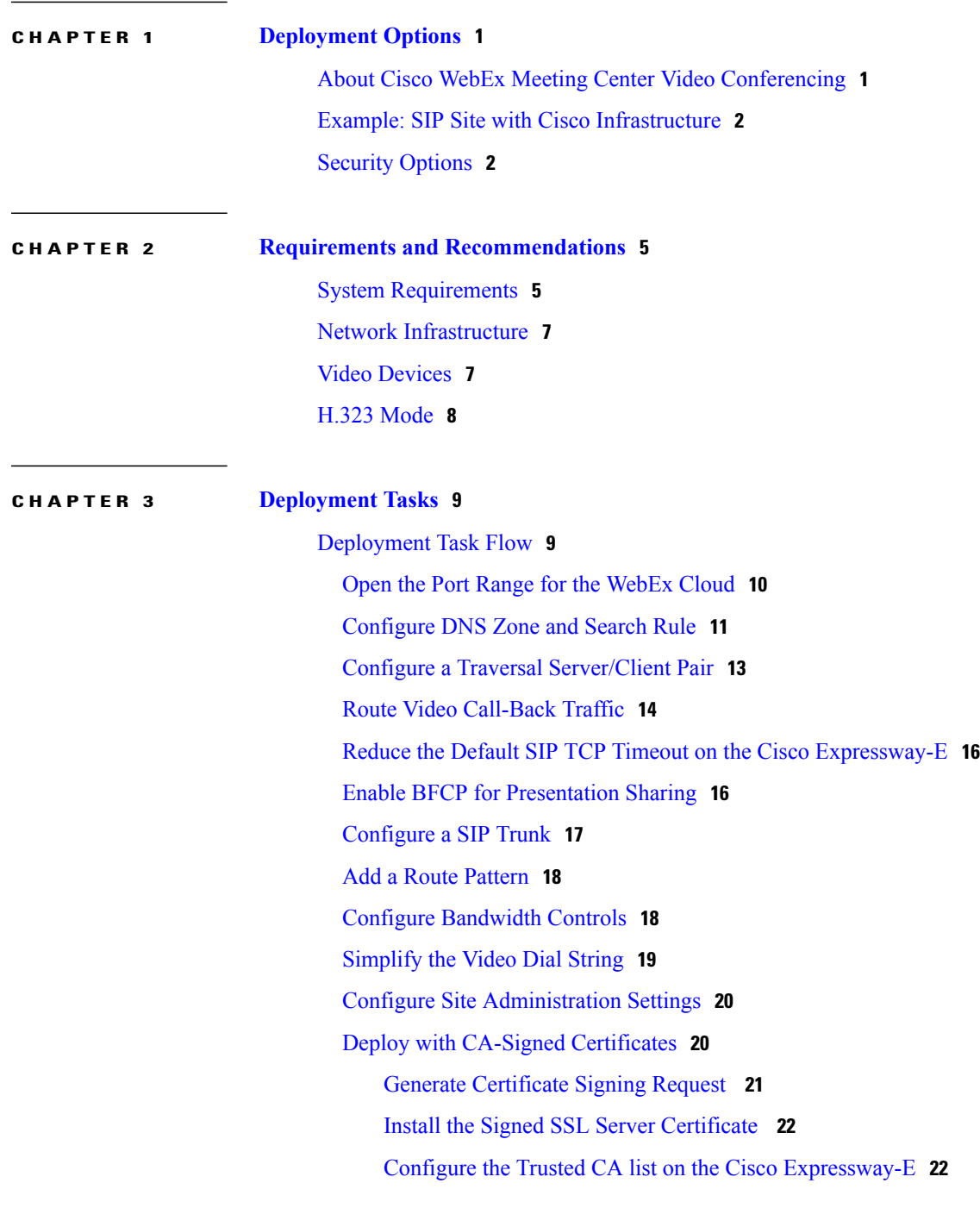

 $\overline{\phantom{a}}$ 

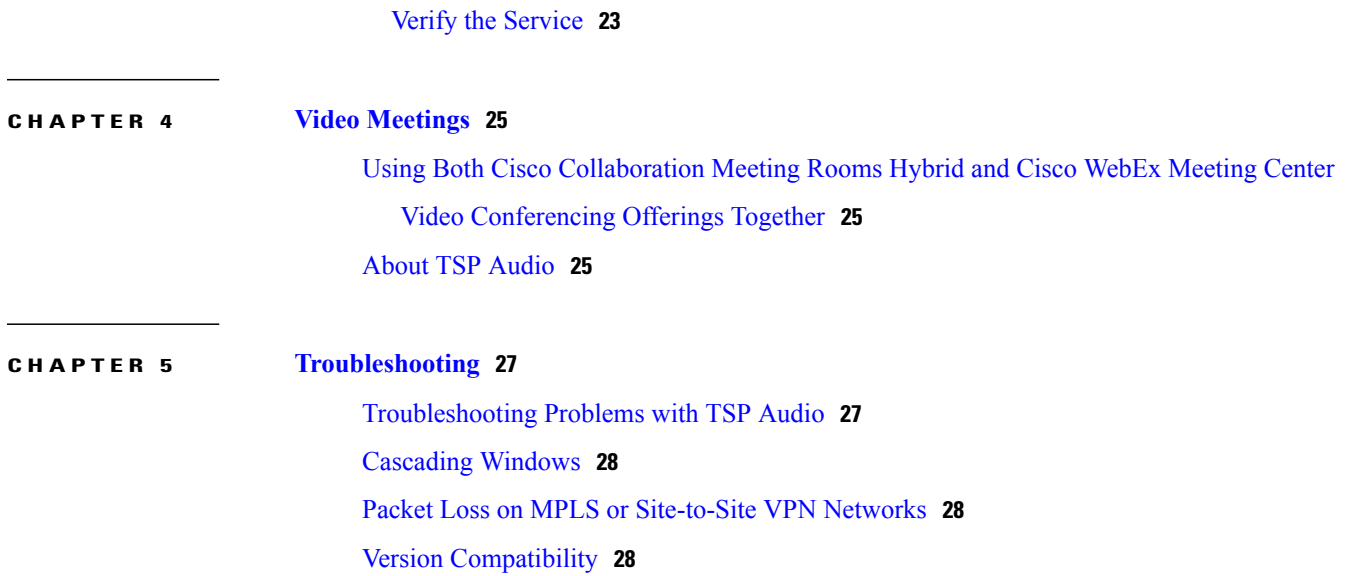

 $\overline{\phantom{a}}$ 

T

<span id="page-4-0"></span>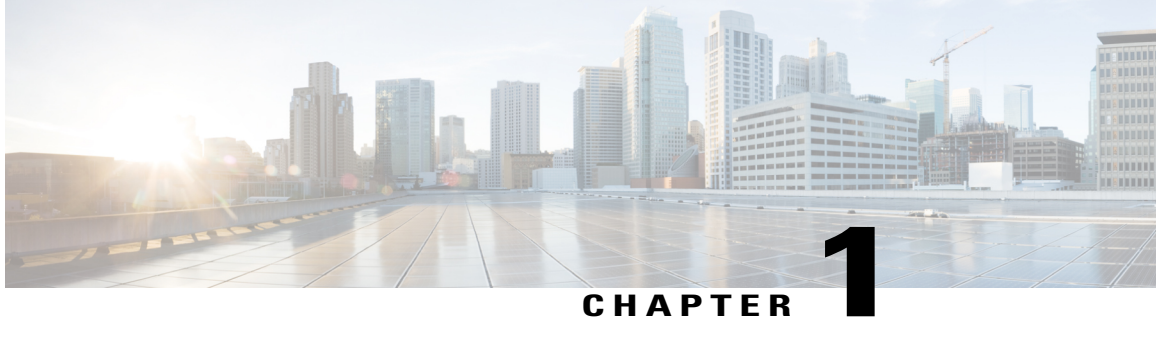

# **Deployment Options**

- About Cisco WebEx Meeting Center Video [Conferencing,](#page-4-1) page 1
- Example: SIP Site with Cisco [Infrastructure,](#page-5-0) page 2
- Security [Options,](#page-5-1) page 2

# <span id="page-4-1"></span>**About Cisco WebEx Meeting Center Video Conferencing**

Participants can join a video meeting from the WebEx web application, from a phone, or from a video device. Video devices negotiate all media (main video, content, and audio) to and from the WebEx cloud. This media flows over IP negotiated by using SIP or H.323 (SIP is recommended). Cisco TelePresence infrastructure may be used for call control and firewall traversal, but is not required.

WebEx offers multiple audio solution options for WebEx application users and phone participants. For Meeting Center with video, available options are WebEx Audio (including Cloud Connected Audio) and Teleconferencing Service Provider (TSP) audio that has been verified compatible with CMR Hybrid/video conferencing.

Contact your Cisco Account Manager for more information about WebEx Audio, and to obtain the latest list of verified TSP Audio Provider partners.

## <span id="page-5-0"></span>**Example: SIP Site with Cisco Infrastructure**

In this example, the enterprise video devices are registered to Unified Communications Manager, with Cisco Expressway-C and Cisco Expressway-E being used for secure calling and firewall traversal.

#### **Figure 1: SIP Site Using Unified Communications Manager**

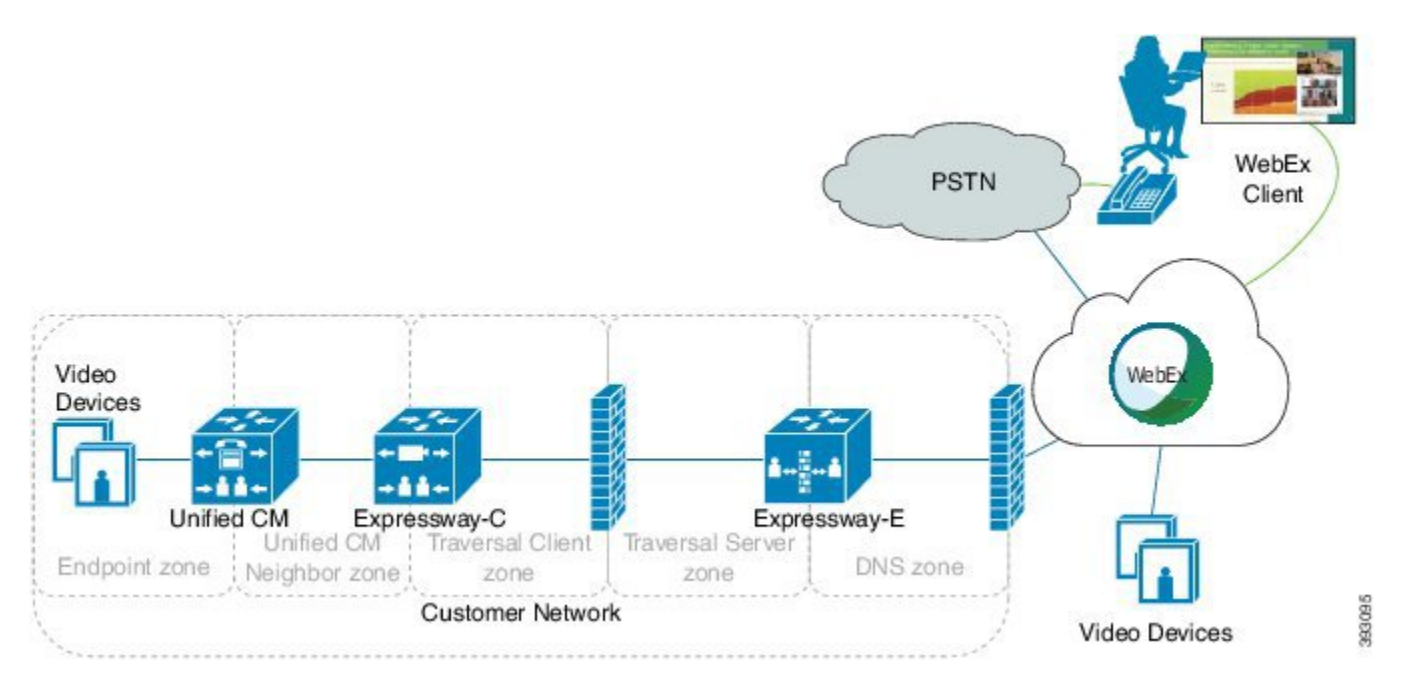

Other deployments are also possible with Cisco TelePresence infrastructure, including:

• Cisco VCS Control and Cisco VCS Expressway

Video devices are registered to Cisco VCS Control rather than to Unified Communications Manager.

• Cisco VCS Control and Cisco VCS Expressway with Unified Communications Manager

Video are registered to Cisco VCS Control and Unified Communications Manager (a combination of the above two models).

# <span id="page-5-1"></span>**Security Options**

ForSIPcalls, Cisco WebEx Meeting Center Video Conferencing supports any combination of certificate type, signaling, and media in the following table:

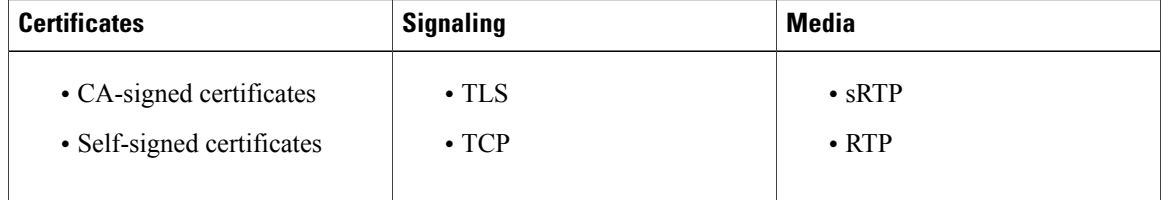

 $\mathbf I$ 

By default, the Cisco Expressway (or Cisco VCS) uses self-signed certificates. For each SIP call, it attempts TLS signaling with fallback to TCP, and sRTP with fallback to RTP.

For H.323 calls, video conferencing supports non-secure H.225/H.245 signaling and H.235 media encryption methods.

 $\mathbf I$ 

<span id="page-8-0"></span>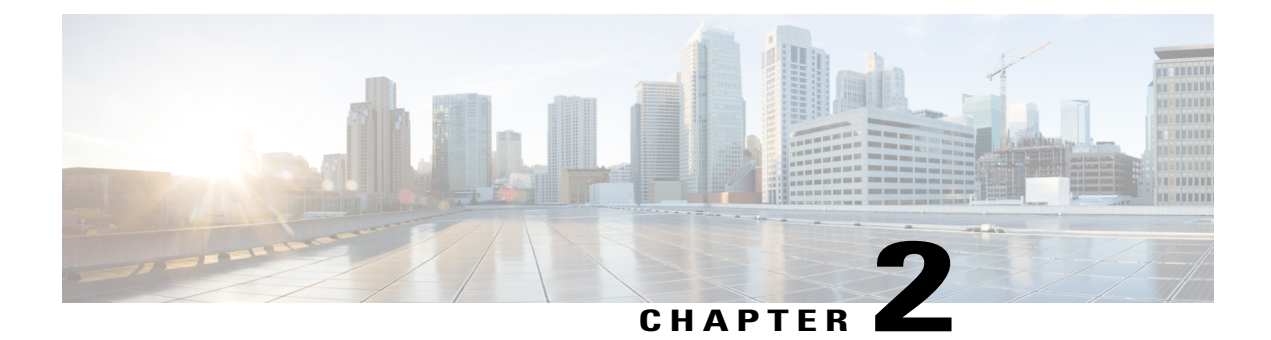

# **Requirements and Recommendations**

- System [Requirements,](#page-8-1) page 5
- Network [Infrastructure,](#page-10-0) page 7
- Video [Devices,](#page-10-1) page 7
- H.323 [Mode,](#page-11-0) page 8

# <span id="page-8-1"></span>**System Requirements**

Г

**Table 1: Requirements for Cisco WebEx Meeting Center Video Conferencing Deployments**

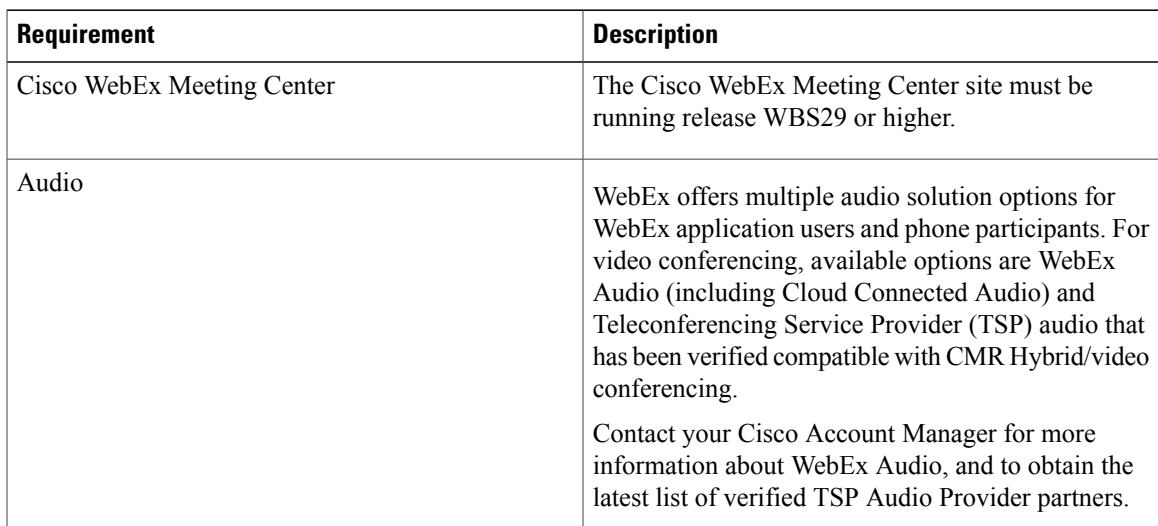

I

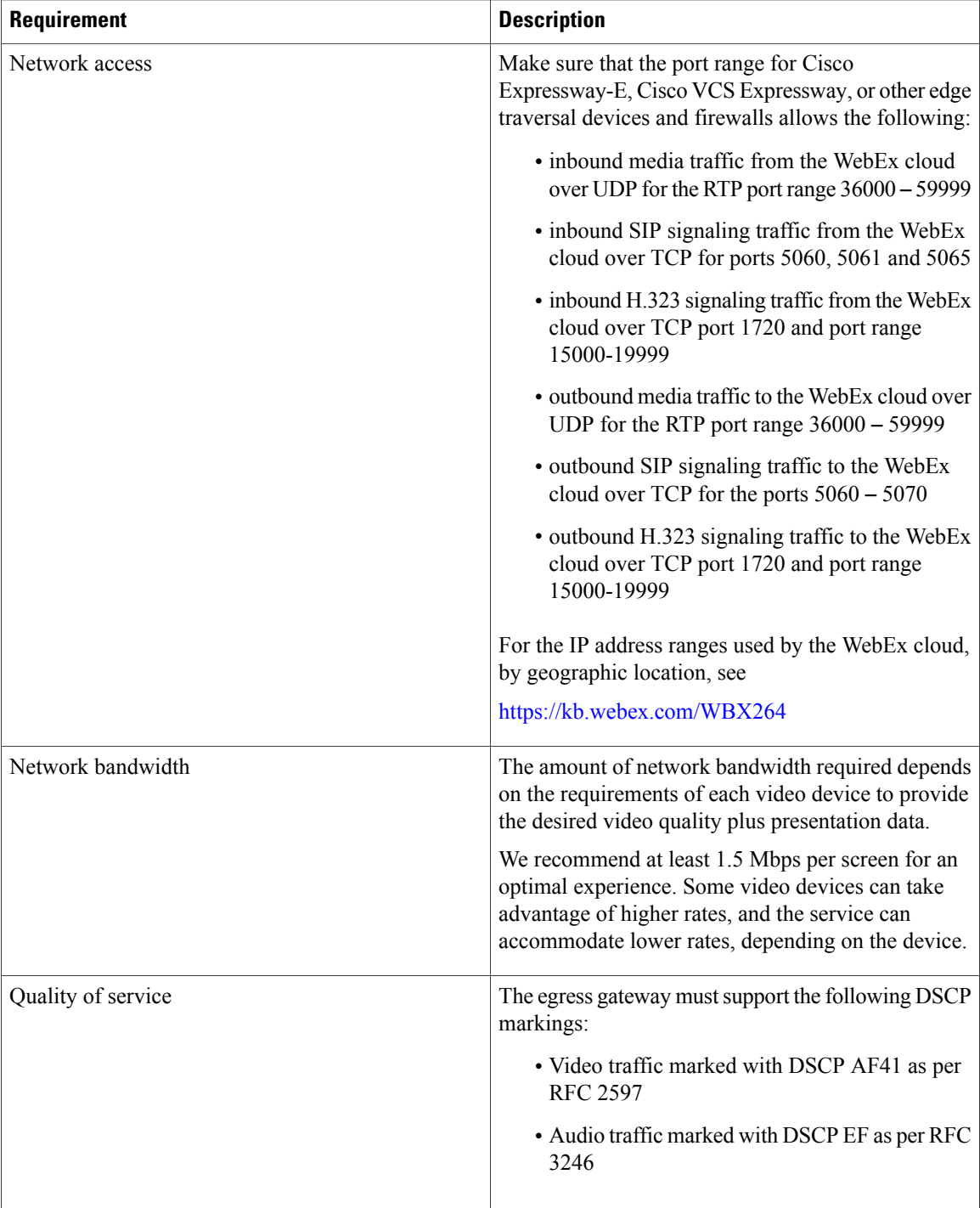

# <span id="page-10-0"></span>**Network Infrastructure**

You can use any standards-based call control system for your video devices. Your deployment may also include a firewall traversal device to provide mobile and remote access.

The following table lists recommended versions of Cisco products that can provide these functions. These components are not required.

| <b>Component</b>                             | <b>Recommended Options from Cisco</b>                                                                                                    |
|----------------------------------------------|----------------------------------------------------------------------------------------------------|
| Call control, device registration            | • Cisco Unified Communications Manager (tested<br>releases: $10.5$ , $9.1(2)$ , and $9.1(1)$<br>• Cisco VCS Control and Cisco<br>VCS Expressway (tested releases: X8.6)                                                                                                    |
| Firewall traversal, mobile and remote access | • Cisco Expressway-C and Cisco Expressway-E<br>(tested releases: X8.6)<br>• Cisco VCS Control and Cisco VCS Expressway<br>(tested release: X8.6)                                                                                                    |
|                                              | The minimum required version is<br><b>Note</b><br>X8.6.0 and the minimum recommended<br>version is X8.6.1 (for free<br>traversal/RMS calls to WebEx with full<br>URI dialing). We also recommend<br>reducing the default SIP TCP timeout<br>according to the deployment tasks for<br>video conferencing. With versions prior<br>to X8.6, callers can experience<br>significant delays if the primary WebEx<br>call destination is unavailable. This<br>happens because Cisco<br>Expressway/Cisco VCS attempts to<br>connect to each primary destination in<br>the DNS SRV record in turn before it<br>tries any backup destination, and in<br>these versions, it applies a ten second<br>SIP TCP timeout to every connection<br>attempt. |

**Table 2: Recommended Network Infrastructure for Cisco WebEx Meeting Center Video Conferencing Deployments**

# <span id="page-10-1"></span>**Video Devices**

Г

The following table lists general requirements and considerations for each type of device.

I

| <b>Type of Device/Client</b> | <b>Requirements</b>                                                                                                    |
|------------------------------|----------------------------------------------------------------------------------------------------|
| <b>SIP</b>                   | • In order for the participant to present or view<br>shared content, the device must be able to<br>negotiate Binary Floor Control Protocol<br>(BFCP) with the cloud servers. Without BFCP,<br>content cannot be shared and will be seen<br>embedded in the main video channel.<br>• In order for a device with three or more screens<br>to display video on more than one screen, the<br>device must be able to negotiate the<br>TelePresence Interoperability Protocol<br>(TIP) with the WebEx cloud servers.<br><b>Note</b><br>Cisco WebEx Meeting Center Video<br>Conferencing does not support<br>SIP endpoints that are configured in<br>standalone mode. |
| H.323                        | • H.323 devices must use URI dialing (Annex O)<br>to call in to the WebEx cloud. See your<br>vendor-provided documentation for instructions<br>on setting up URI dialing.<br>• In order for the participant to present or view<br>shared content, the device must be able to<br>negotiate H.239 with the cloud servers. Without<br>H.239, content cannot be shared and will be<br>seen embedded in the video.<br>• Multi-screen endpoints are not supported.                                                                                                    |

**Table 3: Video Device Requirements for Cisco WebEx Meeting Center with Video Deployments**

# <span id="page-11-0"></span>**H.323 Mode**

Cisco WebEx Meeting Center Video Conferencing supports H.323. However, SIP has a richer feature set, support for secure signaling, and greater cloud capacity. We recommend turning off H.323 mode on the Cisco Expressway (or Cisco VCS). With H.323 mode off, Cisco Expressway interworks an H.323 endpoint's traffic into SIP and then sends a SIP invite to the WebEx cloud.

<span id="page-12-0"></span>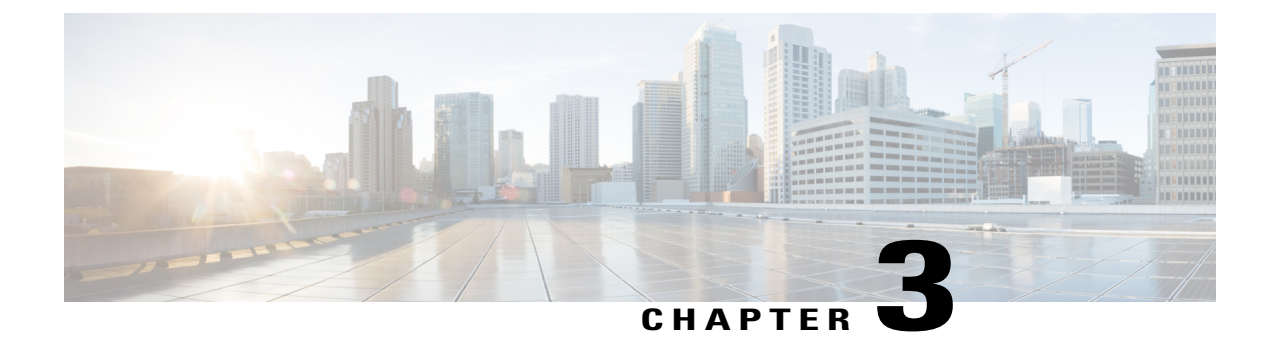

# **Deployment Tasks**

• [Deployment](#page-12-1) Task Flow, page 9

# <span id="page-12-1"></span>**Deployment Task Flow**

#### **Before You Begin**

When your Cisco WebEx Meeting Center Video Conferencing order is complete, you will receive information regarding your Cisco WebEx site access details (URLs and Site Administration account).

#### **DETAILED STEPS**

Г

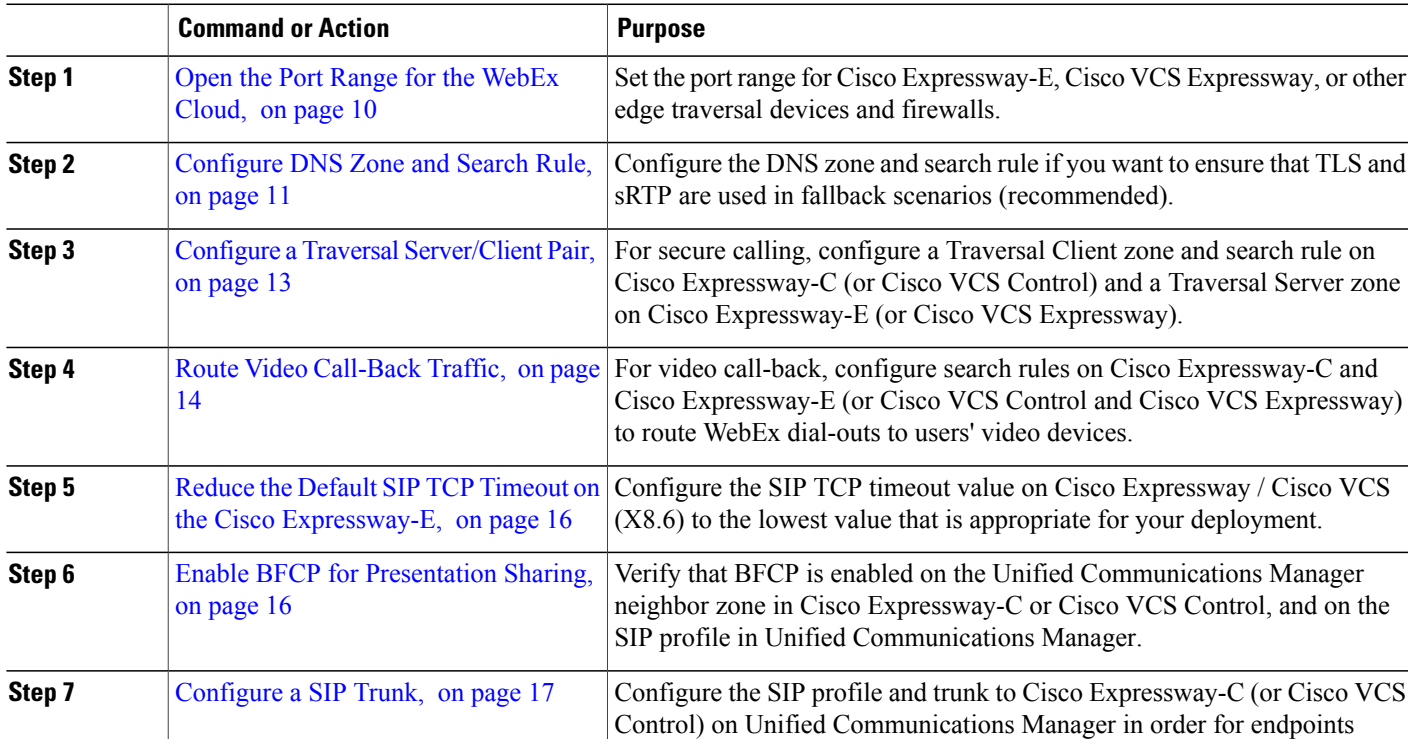

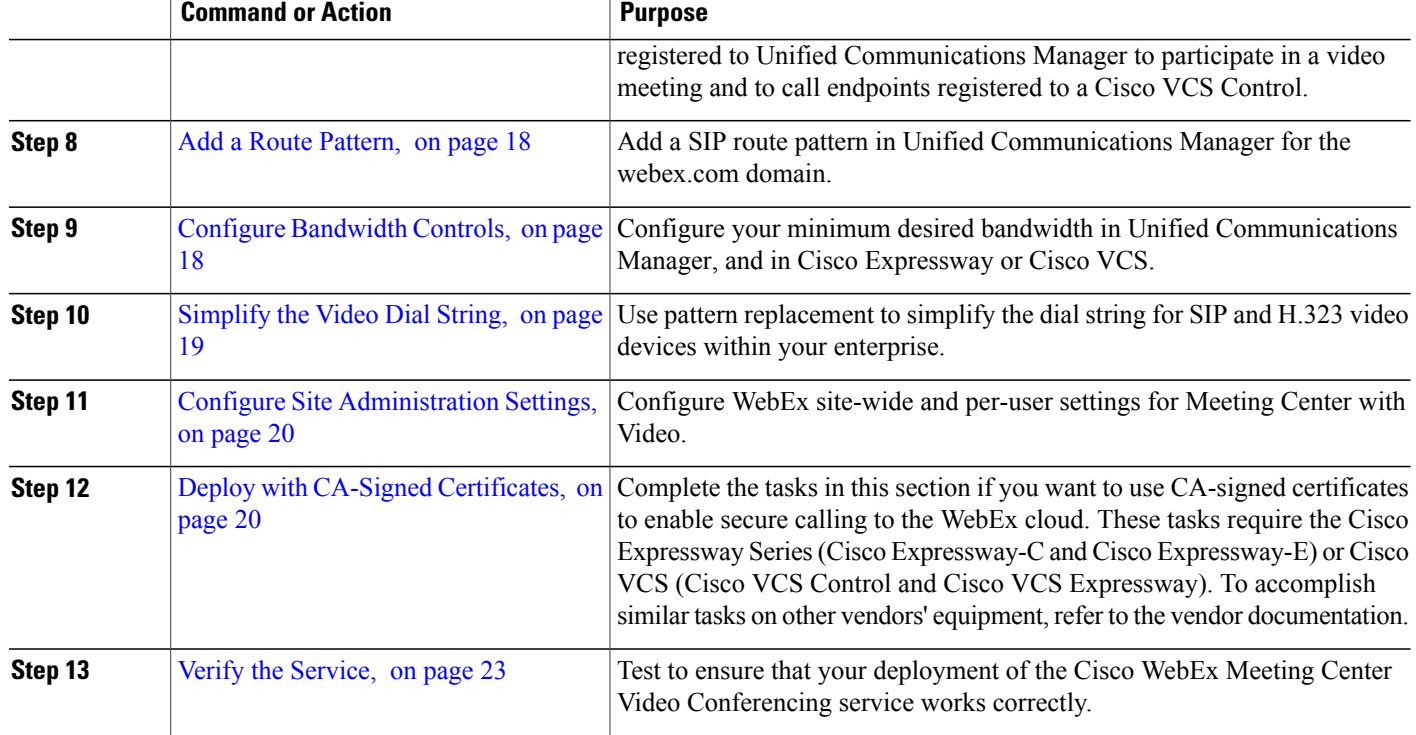

## <span id="page-13-0"></span>**Open the Port Range for the WebEx Cloud**

This procedure specifies the port ranges that you must configure for Cisco Expressway-E, Cisco VCS Expressway, or other edge traversal devices and firewalls. For detailed instructions, see Cisco [Expressway](http://www.cisco.com/c/en/us/support/unified-communications/expressway-series/products-maintenance-guides-list.html) [Administrator](http://www.cisco.com/c/en/us/support/unified-communications/expressway-series/products-maintenance-guides-list.html) Guide and Cisco VCS [Administrator](http://www.cisco.com/c/en/us/support/unified-communications/telepresence-video-communication-server-vcs/products-maintenance-guides-list.html) Guide.

Use the management interface for your device to configure the following port ranges:

- inbound media traffic from the WebEx cloud over UDP for the RTP port range 36000 59999
- inbound SIP signaling traffic from the WebEx cloud over TCP for ports 5060 and 5061
- inbound H.323 signaling traffic from the WebEx cloud over TCP port 1720 and port range 15000-19999
- outbound media traffic to the WebEx cloud over UDP for the RTP port range 36000 59999
- outbound SIP signaling traffic to the WebEx cloud over TCP for the ports 5060 5070
- outbound H.323 signaling traffic to the WebEx cloud over TCP port 1720 and port range 15000-19999

## <span id="page-14-0"></span>**Configure DNS Zone and Search Rule**

You can use the default DNS zone configuration on the Cisco Expressway-E (or Cisco VCS Expressway) to route calls to the WebEx cloud. The default configuration will result in Cisco Expressway attempting best-effort TLS (with fallback to TCP) and sRTP media encryption (with fallback to RTP). However, we recommend the following zone configuration, especially if you want to ensure that TLS and sRTP are used.

#### **Figure 2: Recommended DNS Zone Configuration for Encryption**

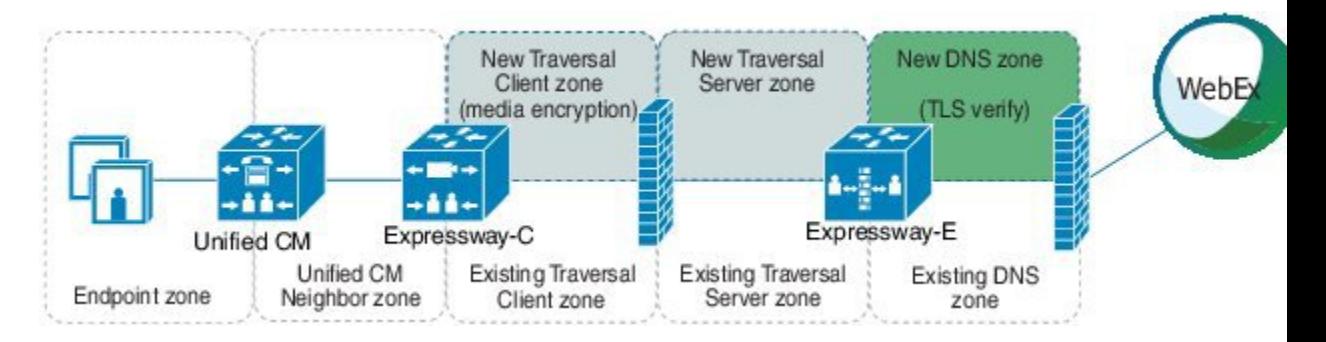

#### **Before You Begin**

We recommend turning off H.323 mode in this procedure. This forces Cisco Expressway to interwork an H.323 endpoint's traffic into SIP and then send a SIP invite to the WebEx cloud.

**Step 1** Use the following table to configure the DNS zone on Cisco Expressway-E. The configuration varies depending on the type of certificate in use, and whether you turn on H.323 mode.

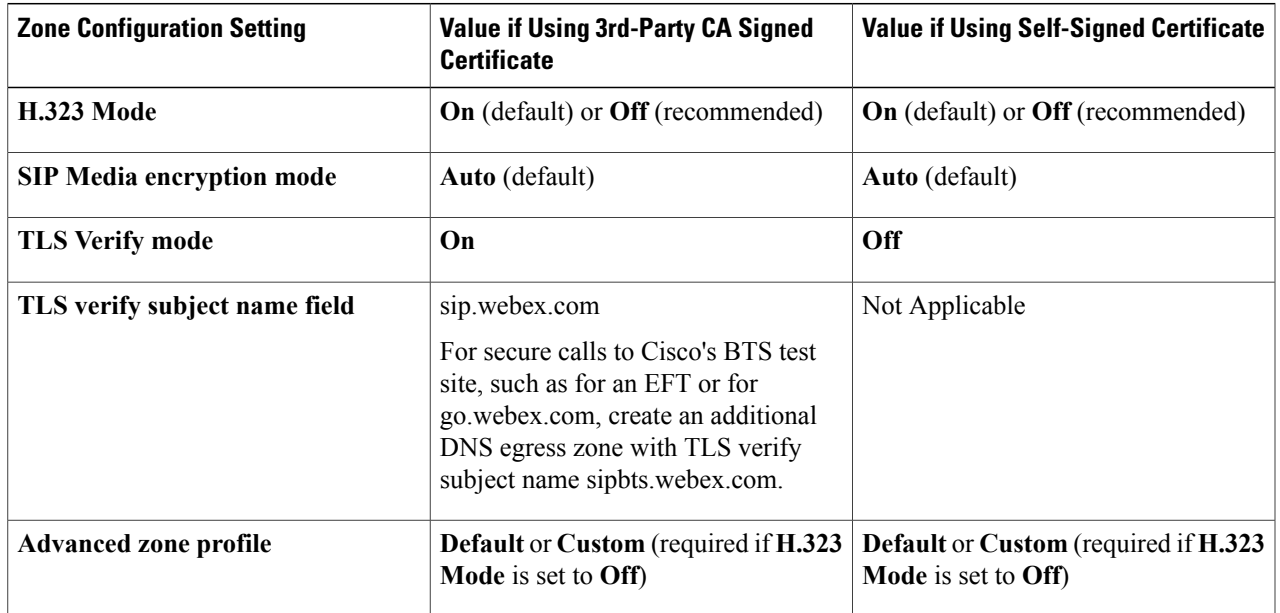

ι

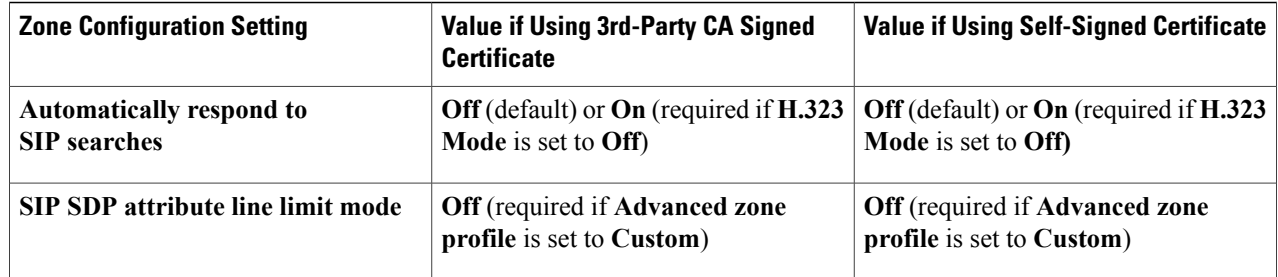

**Step 2** Create a search rule for the WebEx domain on the Cisco Expressway-E, with the following properties:

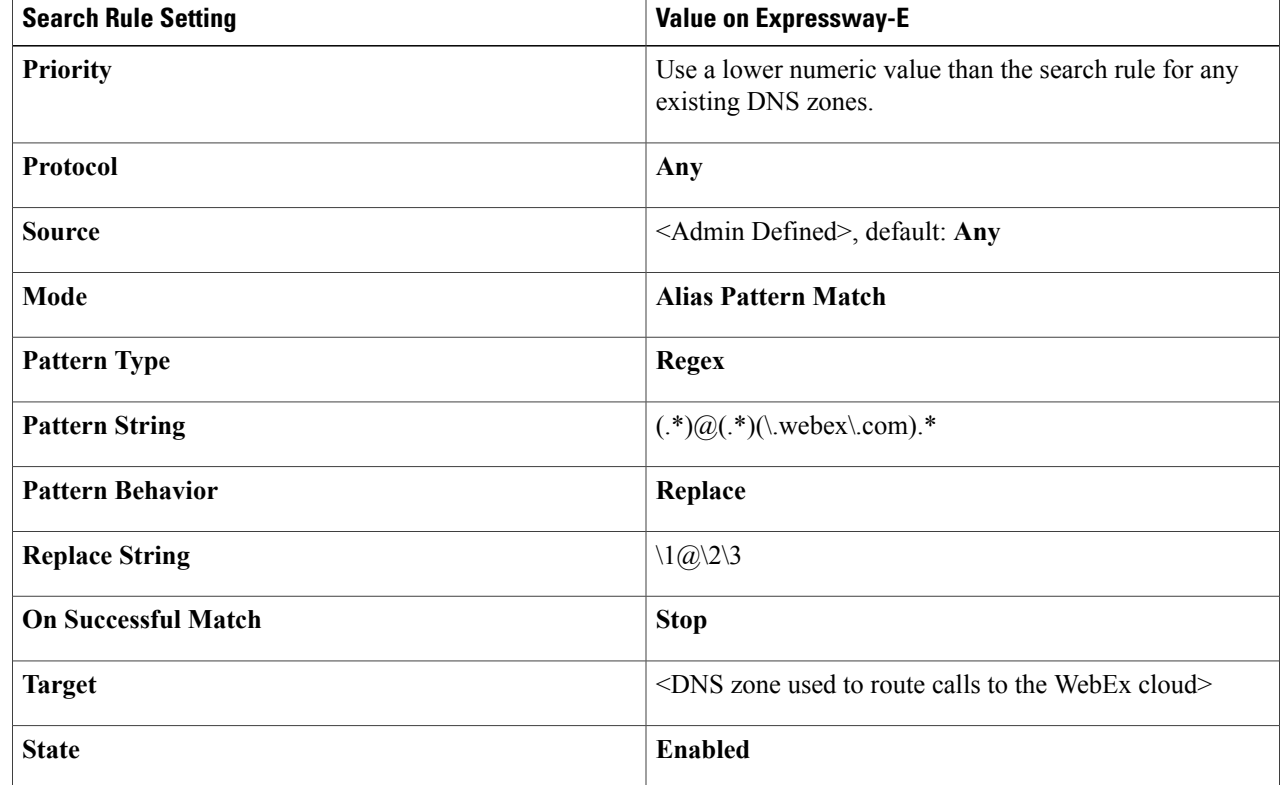

For detailed instructions, see the "Routing configuration" chapter of the applicable administration guide:

- Cisco Expressway Basic [Configuration](http://www.cisco.com/en/US/products/ps13435/products_installation_and_configuration_guides_list.html) Deployment Guide
- Cisco VCS Basic [Configuration](http://www.cisco.com/c/en/us/support/unified-communications/telepresence-video-communication-server-vcs/products-installation-and-configuration-guides-list.html) (Control with Expressway) Deployment Guide

## <span id="page-16-0"></span>**Configure a Traversal Server/Client Pair**

You can skip this task if you are happy with Cisco Expressway attempting best-effort TLS (with fallback to TCP) and sRTP media encryption (with fallback to RTP). In that case, the DNS zone configuration from the previous task is sufficient.

The recommended zone configuration for secure calling uses a Traversal Client zone on Cisco Expressway-C (or Cisco VCS Control) and a Traversal Server zone and DNS zone on Cisco Expressway-E (or Cisco VCS Expressway). If you already have one or more Traversal Client/Traversal Server zone pairs in your configuration, you can use these zones, but we recommend adding a new pair specifically for the WebEx cloud.

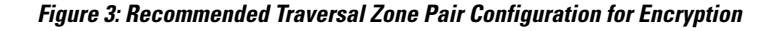

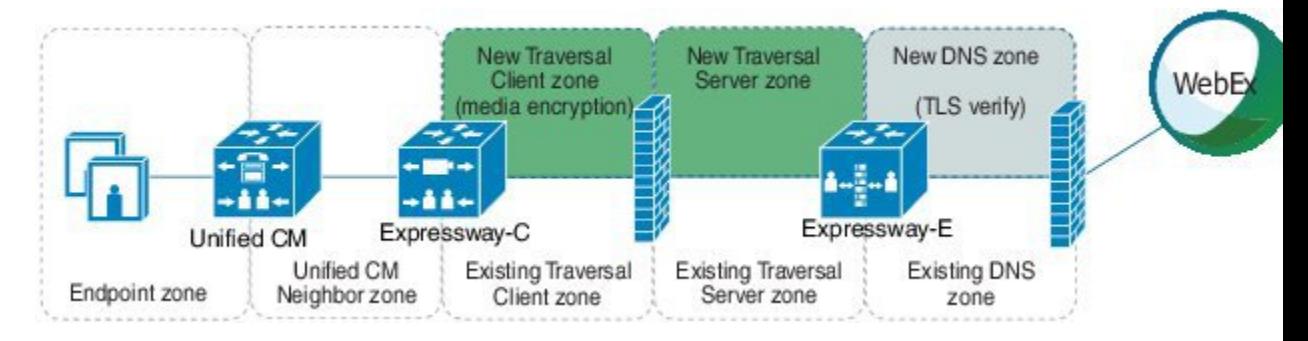

In this procedure:

- On the Cisco Expressway-C, you apply the media encryption policy on the Traversal Client zone, and create a search rule that routes outbound WebEx domain calls towards that zone.
- On the Cisco Expressway-E, you configure the TLS Verify mode on the DNS zone. (The search rule that routes outbound WebEx domain calls towards that zone was configured in the previous task.)

We recommend this configuration for two reasons:

- To avoid unnecessarily engaging the B2BUA on the Cisco Expressway-E.
- To encrypt all traffic that egresses the firewall so that someone who may have access to your DMZ cannot sniff your traffic.

**Step 1** Use the following table to configure the Traversal Client and Traversal Server zones: **Value on Traversal Server Zone (Cisco Expressway-E) Value On Traversal Client Zone (Cisco Expressway-C) Zone Configuration Setting H.323 Mode Off** (recommended) or **On** (default) **Off** (recommended) or **On** (default) **Force Encrypted** or **Best Effort Auto** (required if **H.323 Mode** is set to **On**) **SIP Media encryption mode**

| <b>Search Rule Setting</b> | Value on Expressway-C                                                                                                    |
|----------------------------|----------------------------------------------------------------------------------------------------|
| <b>Priority</b>            | Use a lower numeric value than any search rule that would<br>match the webex.com domain (such as a default domain<br>pattern string). |
| Protocol                   | Any                                                                                                    |
| <b>Source</b>              | <admin defined="">, default: Any</admin>                                                                                              |
| Mode                       | <b>Alias Pattern Match</b>                                                                                                    |
| <b>Pattern Type</b>        | <b>Regex</b>                                                                                                    |
| <b>Pattern String</b>      | $(*)(a)(.*)(\text{webex}\dots\text{com}).*$                                                                                           |
| <b>Pattern Behavior</b>    | Replace                                                                                                    |
| <b>Replace String</b>      | $\langle 1 \text{a} \rangle 2 \langle 3 \rangle$                                                                                      |
| <b>On Successful Match</b> | <b>Stop</b>                                                                                                    |
| <b>Target</b>              | <traversal client="" zone=""></traversal>                                                                                             |
| <b>State</b>               | Enabled                                                                                                    |

**Step 2** Create a search rule on Cisco Expressway-C with the following properties:

For additional information on zones and search rules, see the "Routing configuration" chapter of the applicable administration guide:

- Cisco Expressway Basic [Configuration](http://www.cisco.com/en/US/products/ps13435/products_installation_and_configuration_guides_list.html) Deployment Guide
- Cisco VCS Basic [Configuration](http://www.cisco.com/c/en/us/support/unified-communications/telepresence-video-communication-server-vcs/products-installation-and-configuration-guides-list.html) (Control with Expressway) Deployment Guide

## <span id="page-17-0"></span>**Route Video Call-Back Traffic**

WebEx users can choose video call-back for an easier join experience, where the cloud calls the user's video directly. If you enable this for users, create search rules on the Expressway-E and Expressway-C to route these calls toward the users' home Cisco Unified Communications Manager cluster.

**Step 1** Go to **Configuration** > **Dial Plan** > **Search rules** and click **New**.

Create a rule on both systems. The method is the same but the rule values are different.

 $\mathbf I$ 

#### **Step 2** Configure the search rules as follows:

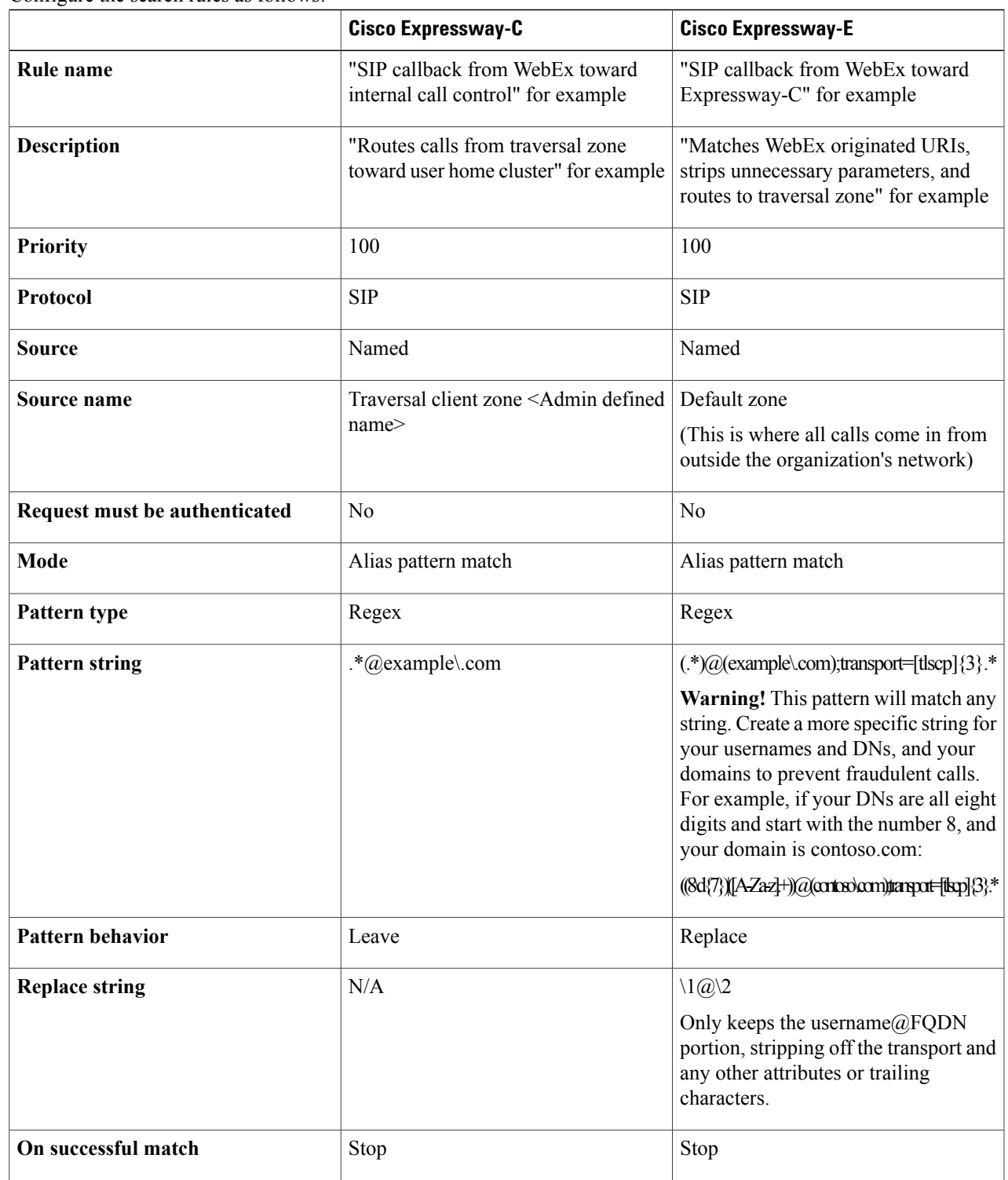

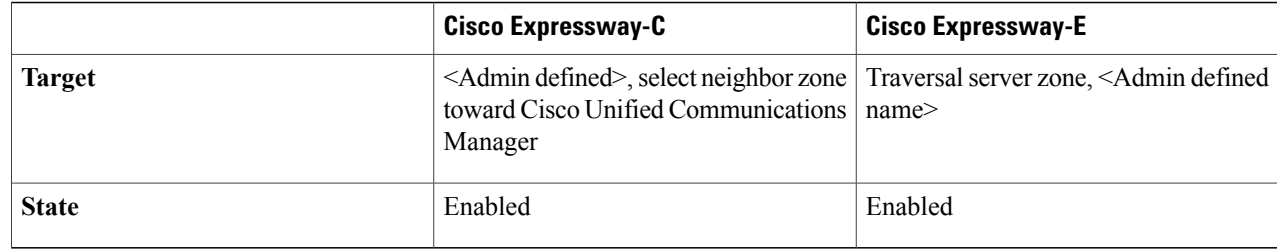

#### **Step 3** Click **Create search rule**.

## <span id="page-19-0"></span>**Reduce the Default SIP TCP Timeout on the Cisco Expressway-E**

From Cisco Expressway / Cisco VCS Version X8.6 the SIP TCP timeout value is configurable. The default value is 10 seconds. We strongly recommend that you set the timeout to the lowest value that is appropriate for your deployment. A value of 1 second is likely to be suitable in most cases, unless your network has extreme amounts of latency (such as video over satellite communications).

To set the SIP TCP timeout value:

**Step 1** Access the command line interface (this setting cannot be configured through the web interface).

**Step 2** Type the following command, replacing "n" with the required timeout value: xConfiguration SIP Advanced SipTcpConnectTimeout: *n*

Example: xConfiguration SIP Advanced SipTcpConnectTimeout: 1

Reducing the timeout is optional, but may improve performance in the event that the Cisco Expressway-E (or Cisco VCS Expressway) times out attempting to reach the primary WebEx data center.

## <span id="page-19-1"></span>**Enable BFCP for Presentation Sharing**

This procedure specifies the BFCP settings that you must configure in the neighbor zone or SIP profile to enable presentation sharing. For detailed information about configuring zone profiles and SIP profiles, see the following documents:

- *Cisco Expressway and CUCM via SIP Trunk Deployment Guide* for your version of Cisco Expressway, at [http://www.cisco.com/c/en/us/support/unified-communications/expressway-series/](http://www.cisco.com/c/en/us/support/unified-communications/expressway-series/products-installation-and-configuration-guides-list.html) [products-installation-and-configuration-guides-list.html.](http://www.cisco.com/c/en/us/support/unified-communications/expressway-series/products-installation-and-configuration-guides-list.html)
- *Cisco VCS and CUCM Deployment Guide* for your version of Cisco VCS, at [http://www.cisco.com/c/](http://www.cisco.com/c/en/us/support/unified-communications/telepresence-video-communication-server-vcs/products-installation-and-configuration-guides-list.html) [en/us/support/unified-communications/telepresence-video-communication-server-vcs/](http://www.cisco.com/c/en/us/support/unified-communications/telepresence-video-communication-server-vcs/products-installation-and-configuration-guides-list.html) [products-installation-and-configuration-guides-list.html.](http://www.cisco.com/c/en/us/support/unified-communications/telepresence-video-communication-server-vcs/products-installation-and-configuration-guides-list.html)

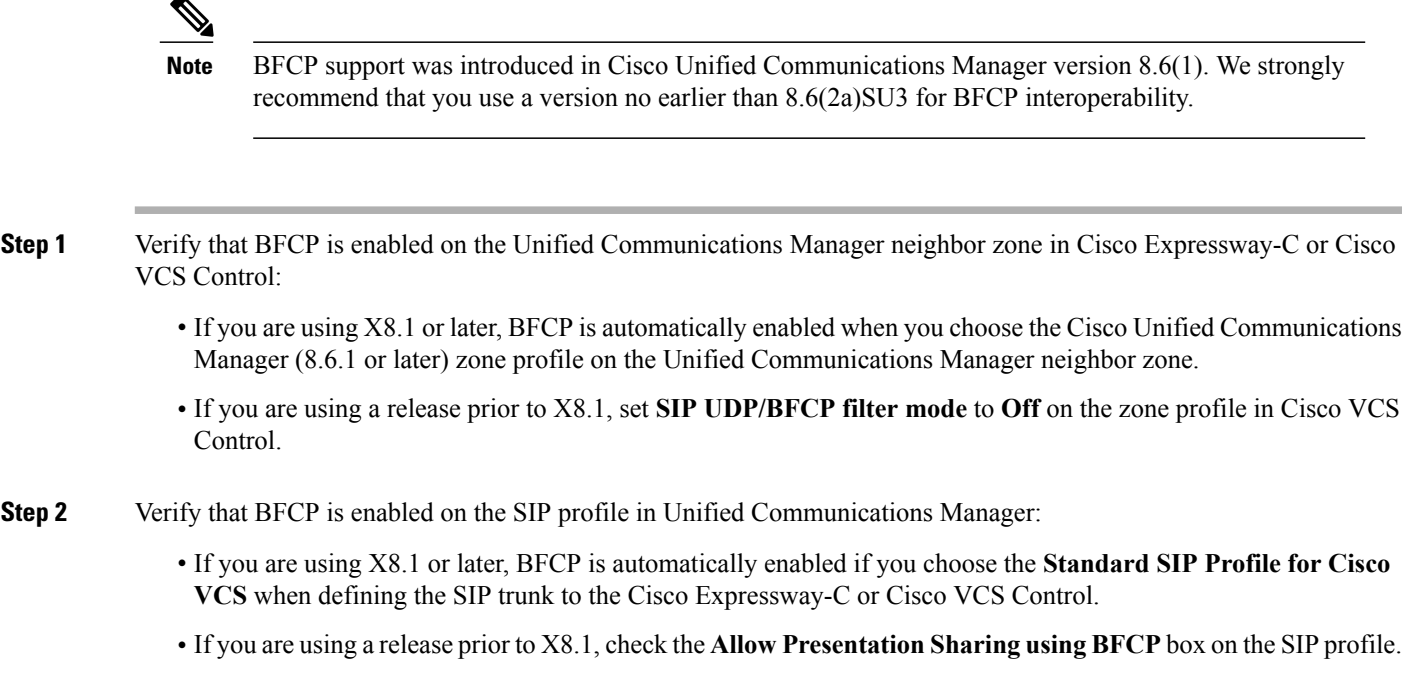

## <span id="page-20-0"></span>**Configure a SIP Trunk**

Configure the SIP profile and trunk to Cisco Expressway-C (or Cisco VCS Control) on Unified Communications Manager in order for endpoints registered to Unified Communications Manager to participate in a video meeting and to call endpoints registered to a Cisco VCS Control.

This procedure provides high-level steps. For detailed instructions, see the following documents:

- *Cisco Unified Communications Manager with Cisco Expressway (SIP Trunk) Deployment Guide* for your version of Cisco Expressway, at [http://www.cisco.com/c/en/us/support/unified-communications/](http://www.cisco.com/c/en/us/support/unified-communications/expressway-series/products-installation-and-configuration-guides-list.html) [expressway-series/products-installation-and-configuration-guides-list.html.](http://www.cisco.com/c/en/us/support/unified-communications/expressway-series/products-installation-and-configuration-guides-list.html)
- *Cisco Unified Communications Manager with Cisco VCS (SIP Trunk) Deployment Guide* for your version of [http://www.cisco.com/c/en/us/support/unified-communications/](http://www.cisco.com/c/en/us/support/unified-communications/telepresence-video-communication-server-vcs/products-installation-and-configuration-guides-list.html) [telepresence-video-communication-server-vcs/products-installation-and-configuration-guides-list.html.](http://www.cisco.com/c/en/us/support/unified-communications/telepresence-video-communication-server-vcs/products-installation-and-configuration-guides-list.html)

**Step 1** In Unified Communications Manager, configure a SIP trunk between Unified Communications Manager and Cisco Expressway-C (or Cisco VCS Control).

**Step 2** Configure the SIP profile.

**Step 3** To enable presentation sharing, check the **Allow Presentation Sharing using BFCP** check box in the **Trunk Specific Configuration** section of the **SIP Profile Configuration** window. For third-party video devices that support BFCP, you may also need to check the **Allow Presentation Sharing using BFCP** check box in the **Protocol Specific Information** section of the **Phone Configuration** window.

## <span id="page-21-0"></span>**Add a Route Pattern**

Add a route pattern for the WebEx domain in Unified Communications Manager.

On the Unified Communications Manager, add a route pattern for \*.webex.com (or \*.\*) and point it at the SIP trunk to Cisco Expressway-C (or Cisco VCS Control) .

For detailed instructions, see the applicable guide for your release:

- Unified Communications Manager release 11.0(1) and later: System [Configuration](http://www.cisco.com/c/en/us/support/unified-communications/unified-communications-manager-callmanager/products-installation-and-configuration-guides-list.html) Guide
- Earlier releases: [Administration](http://www.cisco.com/c/en/us/support/unified-communications/unified-communications-manager-callmanager/products-maintenance-guides-list.html) Guide

## <span id="page-21-1"></span>**Configure Bandwidth Controls**

Configure your minimum desired bandwidth in Unified Communications Manager, and in Cisco Expressway or Cisco VCS.

**Step 1** In Unified Communications Manager, set the region to permit the minimum desired bandwidth, to ensure optimum SIP audio and video connectivity between and the WebEx cloud.

For detailed instructions, see "Regions" in the applicable guide for your release:

- Unified Communications Manager release 11.0(1) and later: System [Configuration](http://www.cisco.com/c/en/us/support/unified-communications/unified-communications-manager-callmanager/products-installation-and-configuration-guides-list.html) Guide
- Earlier releases: [Administration](http://www.cisco.com/c/en/us/support/unified-communications/unified-communications-manager-callmanager/products-maintenance-guides-list.html) Guide
- **Step 2** In Cisco Expressway or Cisco VCS, set zones and pipes appropriately (according to your network's requirements) to allow the minimum desired bandwidth. For detailed instructions, see "Bandwidth control" in the applicable administrator guide:
	- Cisco Expressway [Administrator](http://www.cisco.com/c/en/us/support/unified-communications/expressway-series/products-maintenance-guides-list.html) Guide
	- Cisco VCS [Administrator](http://www.cisco.com/c/en/us/support/unified-communications/telepresence-video-communication-server-vcs/products-maintenance-guides-list.html) Guide

## <span id="page-22-0"></span>**Simplify the Video Dial String**

To join a scheduled video meeting, telepresence users typically must dial a string consisting of the nine-digit meeting number followed by the  $\omega$  symbol and the WebEx site domain -- for example, 123456789@customer-a.webex.com.

You can simplify this string for SIP and H.323 video devices within your enterprise by using pattern replacement. In this example, you add a short prefix that replaces the need for users to include the domain when dialing. In the example deployment, where enterprise video devices are registered to Unified Communications Manager and the Cisco Expressway Series (or Cisco VCS) is used for remote devices and firewall traversal, the simplified dial string is routed and converted into the full video dial string by a Unified Communications Manager route pattern and a Cisco Expressway transform.

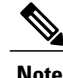

Calls dialed without the WebEx site domain consume RMS licenses on the Cisco Expressway. To take advantage of RMS license bypass in X8.6 and later, users must dial the full URI. SIP calls made to WebEx meetings on VCS or Expressway software versions X8.9 and later can take advantage of Cloud Licensing for both full dial strings, and simplified dial strings. However, versions X8.6.1 through X8.8.3 (inclusive) consume at least one traversal or RMS license per simplified call, depending on your specific software version. For these versions, the dialed address must not have any Transforms applied, and must match the pattern  $(\cdot^*)@(\cdot^*)\$ . webex\.com to trigger Cloud Licensing for the call.

To set up simplified dialing, do the following:

- **Step 1** Select a prefix beginning with a digit that is not frequently used in your dial plan. This can include  $*$  or #.
- **Step 2** On Unified Communications Manager, create a route pattern starting with the prefix, followed by a dot (period) character, and nine X characters representing the meeting number digits. For example, for a prefix of 7 use 7.XXXXXXXXX
- **Step 3** Configure the route pattern to direct the call to the Cisco Expressway.
- **Step 4** On the Cisco Expressway, create a transform that matches any dial string starting with 7 followed by 9 digits. For example, for a prefix of 7 use a regex pattern string of  $7(\{d\}9)$
- **Step 5** Configure the transform to strip the prefix digit (7 in this example) and append the domain (@customer-a.webex.com), so that the call is routed to the appropriate WebEx site. For example, with the regex pattern above, use a replace string of  $\lceil \sqrt{a} \rceil$  customer-a.webex.com.

In this example, when a user dials 7123456789, the call is ultimately routed as  $123456789@$ customer-a.webex.com. The substitution happens both for devices that are registered to Unified Communications Manager and for remote devices that are registered to a Cisco VCS Expressway.

This simplification only applies to devices within your enterprise, joining meetings hosted by your own enterprise. Users who dial meetings hosted by other enterprises and external video participants must dial the full video dialstring, including the domain.

## <span id="page-23-0"></span>**Configure Site Administration Settings**

You have access to Cisco WebEx Site Administration through your WebEx Account Team using a unique WebEx Site Administration URL and password. As a site administrator, you must log in to integrate and provision your account during first-time setup. After you have completed the first-time setup, you can manage your account and access WebEx user and administration guides for the services and features that have been configured on your site.

For more information on configuring your site administration settings, see [https://help.webex.com/community/webex-admin/content?filterID=contentstatus\[published\]~category\[cmr-cloud\]](https://help.webex.com/community/webex-admin/content?filterID=contentstatus[published]~category[cmr-cloud]).

## <span id="page-23-1"></span>**Deploy with CA-Signed Certificates**

#### **Before You Begin**

Make sure you submit your certificate signing request to a public certificate authority that issues a certificate that WebEx supports.

WebEx supports certificates that are issued by specific Root Certificate Authorities. Certificate providers may have multiple Root Certificate Authorities and not all may be supported by WebEx. Your certificate must be issued by one of the following Root Certificate Authorities(or one of their Intermediate Certificate Authorities) or the call from your Cisco Expressway-E or Cisco VCS Expressway will not be accepted by WebEx:

- entrust\_ev\_ca
- digicert global root ca
- verisign class 2 public primary ca g3
- godaddy class 2 ca root certificate
- Go Daddy Root Certification Authority G2
- verisign\_class\_3\_public\_primary\_ca\_-\_g5
- verisign class 3 public primary ca g3
- dst root ca\_x3
- verisign class 3 public primary ca g2
- equifax secure ca
- entrust\_2048\_ca

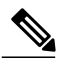

To use a certificate generated by entrust\_2048\_ca with Cisco VCS Expressway X7.2 (or a later version upgraded from X7.2), you must replace the Entrust Root CA certificate in the trusted CA list on the Cisco VCS Expressway with the newest version available from Entrust. You can download the newer entrust\_2048\_ca.cer file from the Root Certificates list on the Entrust web site [\(https://www.entrust.net/downloads/root\\_](https://www.entrust.net/downloads/root_index.cfm) [index.cfm](https://www.entrust.net/downloads/root_index.cfm)). **Note**

• verisign\_class\_1\_public\_primary\_ca\_-\_g3

- ca\_cert\_signing\_authority
- geotrust\_global\_ca
- GlobalSign Root R1

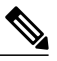

**Note** Contact GlobalSign to rekey the certificate to R1 if they assign you any other value.

- thawte\_primary\_root\_ca
- geotrust\_primary\_ca
- addtrust\_external\_ca\_root

This list may change over time. For the most current information, contact WebEx or review the information at the following link: [https://kb.webex.com/WBX83490.](https://kb.webex.com/WBX83490)

#### **DETAILED STEPS**

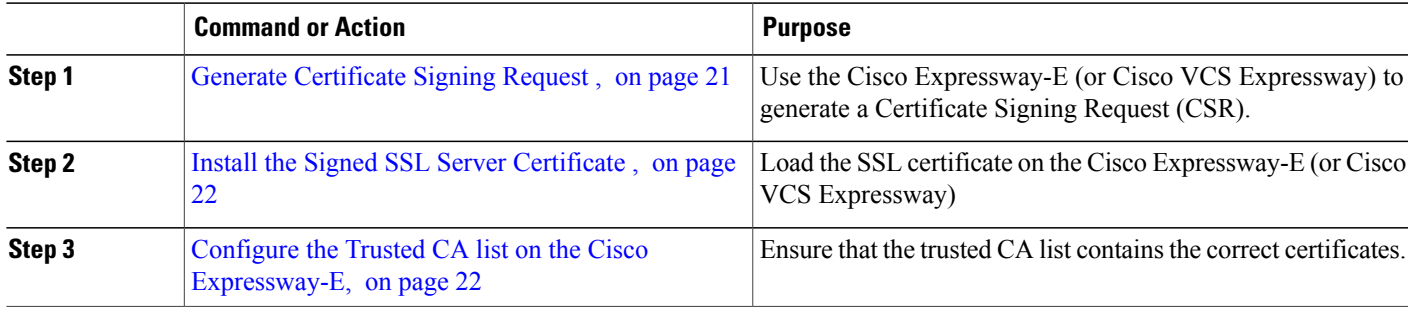

#### <span id="page-24-0"></span>**Generate Certificate Signing Request**

For secure calling, use the Cisco Expressway-E (or Cisco VCS Expressway) to generate a Certificate Signing Request (CSR).

This procedure provides high-level steps. For detailed instructions, see the "Generating a certificate signing request" section of the applicable guide:

- Cisco Expressway Certificate Creation and Use [Deployment](http://www.cisco.com/c/en/us/support/unified-communications/expressway-series/products-installation-and-configuration-guides-list.html) Guide
- Cisco VCS Certificate Creation and Use [Deployment](http://www.cisco.com/c/en/us/support/unified-communications/telepresence-video-communication-server-vcs/products-installation-and-configuration-guides-list.html) Guide
- **Step 1** Generate a Certificate Signing Request (CSR).
- **Step 2** Download the CSR and submit it to your chosen root certificate authority (CA). Most certificate authorities require the CSR to be provided in a PKCS#10 request format.

#### **Step 3** Make sure that in response, your CA provides you with an SSL server certificate that includes both Server and Client Auth keys.

#### <span id="page-25-0"></span>**Install the Signed SSL Server Certificate**

This procedure provides high-level information. For detailed instructions, see the see the section whose title begins with "Loading certificates and keys" in the applicable guide:

- Cisco Expressway Certificate Creation and Use [Deployment](http://www.cisco.com/en/US/products/ps13435/products_installation_and_configuration_guides_list.html) Guide
- Cisco VCS Certificate Creation and Use [Deployment](http://www.cisco.com/c/en/us/support/unified-communications/telepresence-video-communication-server-vcs/products-installation-and-configuration-guides-list.html) Guide

After you receive the SSL server certificate from your public CA, load it on the Cisco Expressway-E (or Cisco VCS Expressway).

#### <span id="page-25-1"></span>**Configure the Trusted CA list on the Cisco Expressway-E**

Two types of certificates must be present in the trusted CA list on your Cisco Expressway-E (or Cisco VCS Expressway) to complete the secure calling configuration:

- The root certificate (and intermediate certificate, if applicable) of the public CA that you used to sign your SSL server certificate.
- The certificates of the public CAs used by the WebEx cloud. To obtain these certificates, copy and paste the contents of each of the following links into a separate text file with a .PEM extension:
	- ◦[VeriSign](http://www.symantec.com/content/en/us/enterprise/verisign/roots/Class-3-Public-Primary-Certification-Authority.pem) Class 3 Public Primary CA
	- ◦[VeriSign](http://www.symantec.com/content/en/us/enterprise/verisign/roots/VeriSign-Class%203-Public-Primary-Certification-Authority-G5.pem) Class 3 Primary CA G5
	- ◦[VeriSign](http://www.symantec.com/content/en/us/enterprise/verisign/roots/VeriSign-Class-3-Public-Primary-Certification-Authority-G3.pem) Class 3 Public Primary CA G3
	- ◦[QuoVadis](https://www.quovadisglobal.com/QVRepository/DownloadRootsAndCRL/QuoVadisRootCA2-PEM.aspx) Root CA 2

For detailed instructions on configuring the trusted CA list, see the applicable guide:

- Cisco Expressway Certificate Creation and Use [Deployment](http://www.cisco.com/c/en/us/support/unified-communications/expressway-series/products-installation-and-configuration-guides-list.html) Guide
- Cisco VCS Certificate Creation and Use [Deployment](http://www.cisco.com/c/en/us/support/unified-communications/telepresence-video-communication-server-vcs/products-installation-and-configuration-guides-list.html) Guide

To determine whether the trusted CA list already contains a CA certificate, do the following:

**Step 1** In Cisco Expressway-E or Cisco VCS Expressway:

• X8.1 and later, go to **Maintenance** > **Security certificates** > **Trusted CA certificate**.

• X7.2.3, go to **Maintenance** > **Certificate management** > **Trusted CA certificate**.

**Step 2** Click **Show CA certificate**. A new window displays the current Trusted CA list.

**Step 3** Search for the name of the CA that issued the certificate, for example, QuoVadis Root CA2.

## <span id="page-26-0"></span>**Verify the Service**

Г

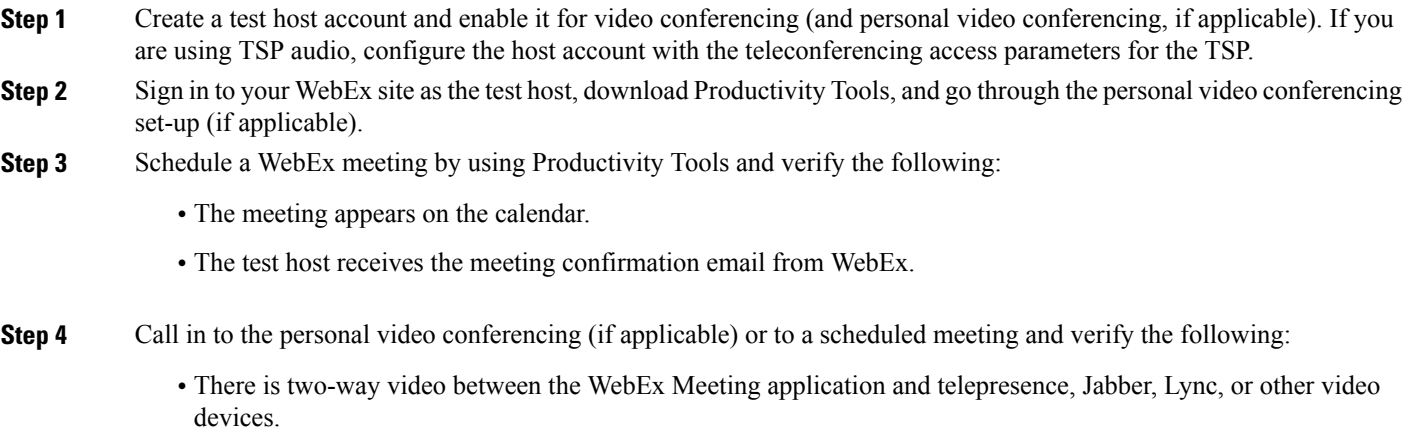

• Devices that support presentation sharing can do so.

I

<span id="page-28-0"></span>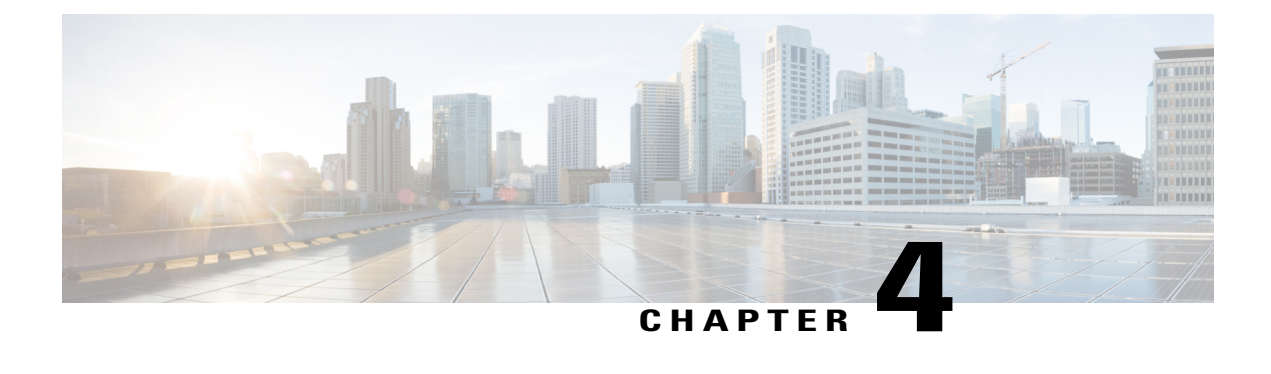

# **Video Meetings**

- Using Both Cisco [Collaboration](#page-28-1) Meeting Rooms Hybrid and Cisco WebEx Meeting Center Video [Conferencing](#page-28-1) Offerings Together, page 25
- About TSP [Audio,](#page-28-2) page 25

# <span id="page-28-1"></span>**Using Both Cisco Collaboration Meeting Rooms Hybrid and Cisco WebEx Meeting Center Video Conferencing Offerings Together**

Hosts who have been enabled with both video conferencing and CMR Hybrid can only use Productivity Tools to manage video meetings.

Hosts who need to manage meetings using on-premises resources must use an alternative method, such as the Cisco Smart Scheduler or the Cisco WebEx Scheduling Mailbox.

# <span id="page-28-2"></span>**About TSP Audio**

When you use video conferencing in conjunction with teleconferencing service provider (TSP) integrated audio, WebEx establishes a PSTN call to the TSP audio service and uses a "script" of DTMF entries to join the audio conference. The phone number that is dialed, and the parameters necessary for this DTMF script, are obtained from the TSP Audio Account within the WebEx host's account. These parameters are located under **My WebEx** > **My Audio**.

WebEx works with each TSP partner to determine the dial script to use (only WebEx can view or modify the dial script).

I

<span id="page-30-0"></span>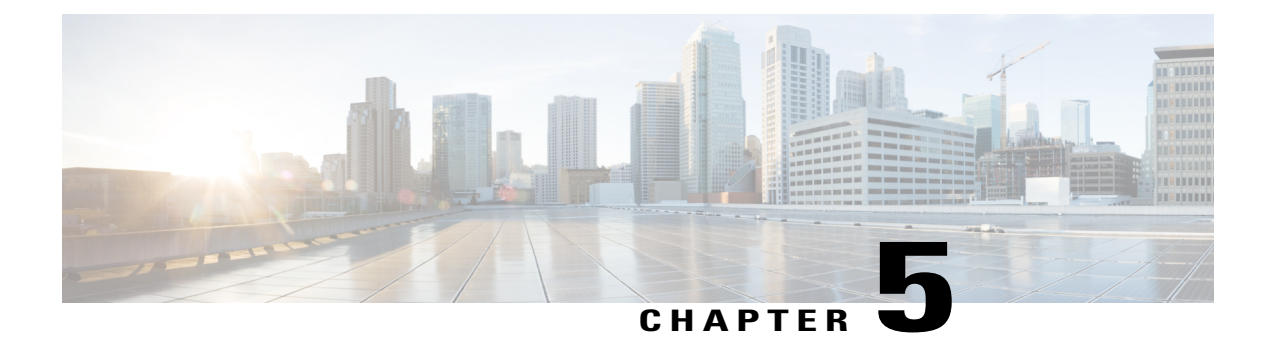

# **Troubleshooting**

- [Troubleshooting](#page-30-1) Problems with TSP Audio, page 27
- [Cascading](#page-31-0) Windows, page 28
- Packet Loss on MPLS or [Site-to-Site](#page-31-1) VPN Networks, page 28
- Version [Compatibility,](#page-31-2) page 28

# <span id="page-30-1"></span>**Troubleshooting Problems with TSP Audio**

#### **Table 4: Problems with TSP Audio**

Г

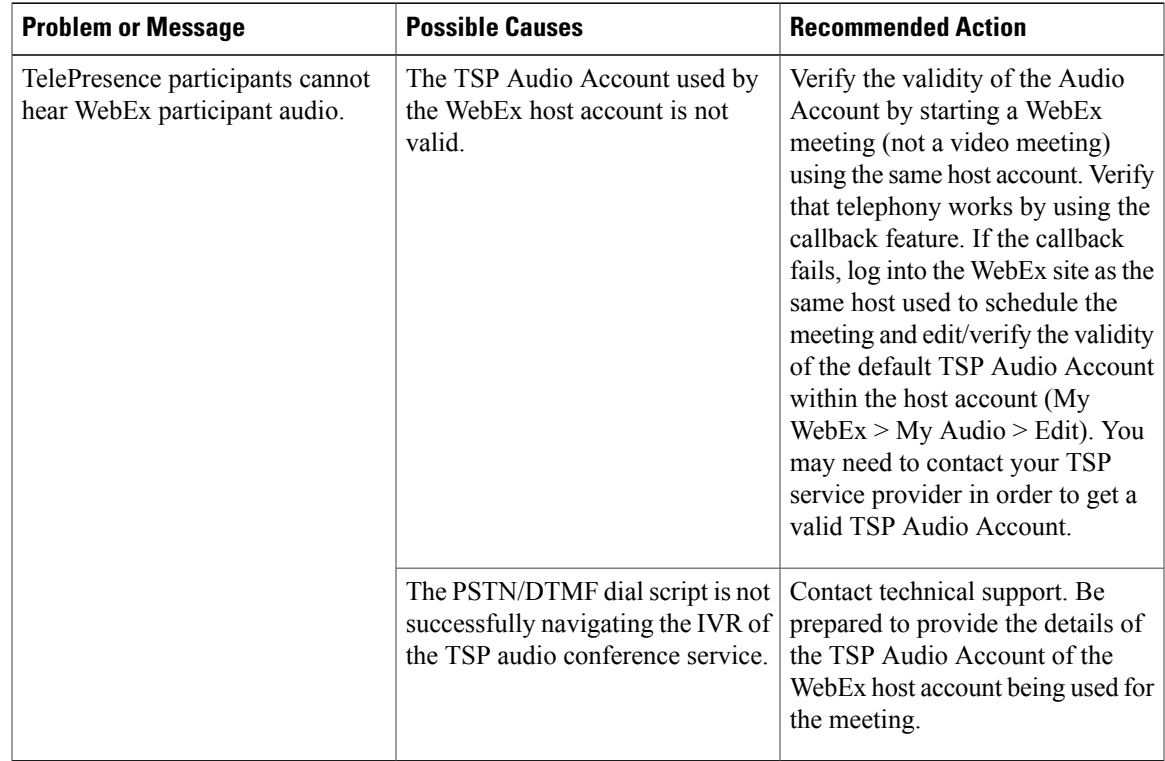

## <span id="page-31-0"></span>**Cascading Windows**

A window cascading effect can occur if you plug in the presentation cable (VGA, DVI, HDMI) between your PC and your telepresence video device while you have your Cisco WebEx video view panel open. The WebEx application should detect that you have plugged into a telepresence video device and ask if you are sharing your screen via telepresence. Confirming that you are sharing avoids this cascading problem. To prevent this issue, close the Cisco WebEx video view application before connecting your presentation cable to your laptop to present.

If you receive a cascading screen, simply close the video view window.

# <span id="page-31-1"></span>**Packet Loss on MPLS or Site-to-Site VPN Networks**

If you experience packet loss on MPLS or site-to-site VPN networks, make sure not to set MTU and DF-bit within the VCS/Expressway.

# <span id="page-31-2"></span>**Version Compatibility**

For all the information on video compatibility and support, see <http://cisco.com/go/cmr-cloud-compatibility>